# *Zip Studio Shell - Sommaire*

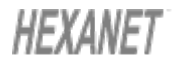

Zip Studio Shell 2.5 (Version ShareWare) COPYRIGHT 1993, 1994, 1995 HEXANET- Tous droits réservés. Toutes les marques citées sont déposées par leurs propriétaires respectifs. Cette documentation ne doit pas être distribuée sans la totalité des fichiers du Zip Studio Shell.

Pour obtenir de l' aide concernant une boite de dialogue, il suffit de l' appeler à partir du Shell puis d' appuyer sur F1.

Installation... Présentation...

Commandes... Utilisation des outils externes... Utilisation des fichiers cryptés... Utilisation des fichiers morcelés. Utilisation des fichiers de taille importante... Utilisation de la souris et du clavier... Utilisattion dans le cadre d' un réseau local... Enregistrement du logiciel... Bon de commande... Le principe du shareware... Le support technique et les 'News'...

*Ce logiciel et cette documentation sont fournis en l' etat et sans aucune garantie de performance et d' utilisation ni autre qu' elle soit explicite ou non. En raison de la foultitude des environnements matériels et logiciels dans lesquels ce programme peut etre utilisé, aucune garantie concernant son utilisation ne peut etre offerte. Il est d' usage de tester le programme avec des données sans importance avant d' utiliser le logiciel comme il est convenu. L' utilisateur assume la totalité du risque qu' il court lors de l' utilisation du logiciel. La responsabilité du vendeur s' arrete au remplacement des mots de passe si ceux ci n' etaient pas utilisables.*

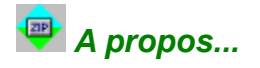

L' utilisation du Zip Studio Shell n' est pas gratuite: Le programme a un CopyRight et il est disponible en ShareWare. Si vous aimez ce programme et que vous décidez de l' utiliser après les trois semaines d' évaluation, vous devez l' enregistrer ( c' est à dire acheter une licence d' utilisation personnelle). Pour plus de renseignements, jeter un coup d' oeil au chapitre enregistrement et utiliser le bon de commande de cette aide en ligne.

Concernant le Support Technique (pour les utilisateurs enregistrés), envoyer un courrier ou mieux, envoyer un EMail à HEXANET à l' adresse hnet@dialup.francenet.fr ou au numéro CIS 100333,27.

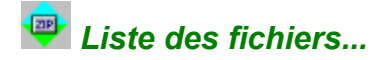

La vocation de cette fenêtre est l' affichage de la liste des fichiers contenus dans le fichier ZIP. Selon le mode d' affichage retenu, cette liste contient le nom des fichiers, leur taille, leur date, la méthode de pliage utilisée et le taux de compression, et, elle peut également mentionner le sous répertoire originel.

Il est possible de trier ces informations à nouveau grace au menu [Special][Trier]. Lorsqu' il n' y a pas de fichiers dans le ZIP, la liste indique <Aucun>. Dans ce cas, il est nécessaire d' ajouter au moins un fichier pour construire réellement le ZIP et le rendre Valide. Si <Mauvais format> est listé, le ZIP n' est pas correct et il doit être réparé ou détruit avant toute opération. L' icône d' une petite clef indique que le fichier nécessite un mot de passe pour être extrait ou affiché. Enfin, en bas de la liste le nombre de fichiers dans le ZIP est suivi du nombre de fichiers qui sont actuellement dans la liste. Si le Shell ne peut pas utiliser tous les fichiers, il est possible d' accèder à ces fichiers en utilisant un masque au lieu d' une sélection de fichiers. La souris peut également être utilisée pour les opérations courantes et son bouton droit affiche un menu contextuel.

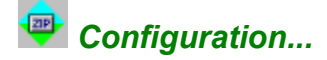

Cette boite de dialogue permet de paramétrer le Zip Studio Shell:

## **Boutons de la souris**

La souris peut être utilisée pour lancer des traitement: Pour cela il suffit de sélectionner un ou plusieurs éléments dans la liste du ZIP pour les visualiser ou les extraire. Cela est également faisable avec le clavier: Dans ce cas, le bouton gauche de la souris et remplacé par CONTROL + ENTREE, et la commande ALT + Souris par MAJ + ENTREE. Si vous sélectionner le mode <Désactivé>, les commandes de la souris seront ignorées mais l' utilisation du clavier reste possible.

## **Autres**

<Noms en minuscules> permet d' obtenir des listes utilisant les minuscules plutôt que les majuscules. <Toujours trier la liste> doit être sélectionné si vous souhaitez que le Shell vous demande de confirmer le tri des gros fichiers (qui peut demander un certain temps). <Zoomer les fenêtre> indique qu' il faut agrandir les 'vues' lors de leurs créations. <Voir comme un texte> permet d' afficher (de visualiser) les fichiers sous forme de texte sans prendre en compte le programme qui leur est associé. Enfin, la boite à cocher <Signal sonore> active les beeps lorsqu' une longue opération est terminée.

# **Position des boites et Couleur des listes**

 La liste déroulante <Position de la fenêtre> specifie l' endroit ou les boites de dialogue doivent être affichées: <Centrer> permet de les recentrer sur la fenêtre principale du Shell, <Centrer (abs)> les recentre en utilisant tout l' écran et, <Enregistrer> permet de conserver la dernière position afin de disposer la boite au même endroit. En ce qui concerne la couleur des liste, il est possible d' utiliser la configuration par défaut de Windows en sélectionnant le premier élement de la liste. Dans ce cas, il n' est pas possible de modifier la couleur du texte.

## **Répertoire par défaut**

Cet valeur est très importante: Ce répertoire est utilisé par la plupart des commandes du Shell. Généralement on utilisera le répertoire temporaire du sytème ( définit avec 'SET TEMP=C:\TEMP' dans le fichier AUTOEXEC.BAT de l' ordinateur.).

## **Police**

La boite de dialogue permet de choisir la police (et la couleur du texte) a utiliser avec les listes de fichiers. Seules les polices à espacement fixe sont disponibles car les autres ne donnent pas de bons résultats.

# **Assoc.**

Ce bouton appelle la boite de configuration des associations pour permettre au Zip Studio Shell d' ouvrir les fichiers utilisant un autre format que le format ZIP. Pour plus de renseignements, on consultera l' aide de [Configuration des associations].

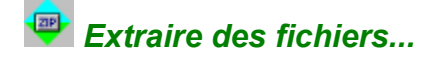

Cette boite de dialogue permet d' extraire (déplier) des fichiers du fichier ZIP actuellement sélectionné.

## **Fichiers à extraire**

Lorsque certains fichiers de la liste sont sélectionnés, il est possible d' utiliser cette sélection: Il suffit d' activer la boite à cocher <Fichiers sélectionnés>. Pour plus de rapidité lors des gros traitements, il est recommandé soit, d' utiliser le masque "\*.\*", soit de sélectionner tous les fichiers de la liste. Le masque peut comprendre les caractères jokers ? et \*. Lorsque l' on souhaite extraire les fichiers qui ne comportent pas d' extension, il convient de donner le masque "\*".

## **Répertoire destination**

La boite à cocher <Répertoire courant> permet d' utiliser le répertoire du fichier ZIP et elle est suivie du nom de celuici entre parenthèses. ATTENTION, lorsque l' on utilise un CD-ROM il ne faut pas utiliser ce choix car le lecteur est en lecture seule. Le <Répertoire par défaut> est le répertoire qui a été indiqué avec la boite de configuration du shell (pour le modifier utiliser le menu [Fichier][Configuration] ). Enfin, il est possible d' utiliser un autre répertoire en cliquant sur le bouton [>>].

# **Options**

<Ecraser> indique le mode d' écriture des fichiers. La position <Demander> est sans doute la plus intéressante car il est possible de passer en mode <Toujours> ou <Jamais> durant le traitement. Le controle d' édition <Mot de passe> est utile si le fichier ZIP est crypté et nécessite un mot de passe. La longueur du mot de passe ne doit pas exceder 79 caractères et il faut différencier les minuscules des majuscules. Si vous ne donnez pas lde passe ici et que le fichier est un fichier crypté ou, que le mot de passe n' est pas correct, le mot de passe sera réclamé lors du traitement. Enfin, la boite à cocher <Recréer les répertoire> indique au Zip Studio Shell qu' il faut reconstruire les répertoires dans le répertoire de desitination et, si ceux-ci ont été enregistrés.

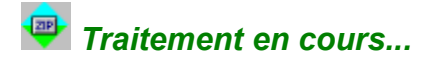

Un traitement est en cours...Pour l' arreter, si cela est possible, il faut cliquer sur <Annuler>. Si un problème grave apparait durant le traitement et que le bouton est désactivé, on put fermer le Zip Studio Shell en fermant le gestionnaire de programmes de Windows. Ensuite, il convient de supprimer ou de réparer le fichier ZIP endommagé. Lorsque l' on active <Annuler> le traitement sera interrompu dès que possible et il est donc inutile de cliquer plusieurs fois sur ce bouton. Soyez patient!..

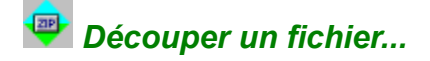

L' utilisation des fichiers morcelés est rendue possible grace aux commandes [Découper...] et [Assembler...].

## **Présentation**

La boite de dialogue [Découper...] permet de découper le fichier ZIP courant en 2 à 10 morceaux. Pour utiliser ces morceaux, il est nécessaire de reconstituer ([Assembler...]) la totalité de ces fichiers afin de reconstruire le fichier ZIP. Si ces morceaux devaient être distribués, il est toujours possible de les regrouper grace à la commande du DOS: 'COPY <fichier> /B + .... <fichier.ZIP>' ou bien encore en utilisant des utilitaires (généralement des freewares). En aucun cas les fichiers morcelés ne peuvent être lus par le Zip Studio Shell sans cette opération préalable.

## **Répertoire destination**

Indiquer le répertoire dans lequel vous souhaitez écrire les fichiers morcelés. Si ce répertoire est situé sur un lecteur amovible (comme un lecteur de disquettes), le Zip Studio Shell peut vous demander de fournir de nouveaux média si la place disponible se révelait être insuffisante.

## **La taille des blocs**

La <taille du premier bloc> est la taille en Kilo Octets du premier fichier morcelé et, la <taille des blocs suivants> indique la taille des fichiers suivants. Comme le Shell ne peut pas utiliser plus de 10 morceaux, il convient de s' assurer que le fichier ZIP original pourra être contenu dans 10 morceaux.

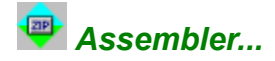

L' utilisation des fichiers morcelés est rendue possible grace aux commandes [Découper...] et [Assembler...].

## **Présentation**

La boite de dialogue [Découper...] permet de découper le fichier ZIP courant en 2 à 10 morceaux. Pour utiliser ces morceaux, il est nécessaire de reconstituer ([Assembler...]) la totalité de ces fichiers afin de reconstruire le fichier ZIP. Si ces morceaux devaient être distribués, il est toujours possible de les regrouper grace à la commande du DOS: 'COPY <fichier> /B + .... <fichier.ZIP>' ou bien encore en utilisant des utilitaires (généralement des freewares). En aucun cas les fichiers morcelés ne peuvent être lus par le Zip Studio Shell sans cette opération préalable.

## **Utiliser**

Il faut indiquer le nom d' un fichier morcelé dans ce champ d'édition. L'extension de ces fichiers est de type ??, comme 'MONFIC.0\_2'. Le premier chiffre indique le numéro du morceau (de 0 à 9), le second, le nombre total de morceaux (toujours de 0 à 9). Le Shell recherchera de lui-même les autres morceaux et il ne faut pas les spécifier. Si le fichier est sur un lecteur ammovible (comme un lecteur de disquette), le Zip Studio Shell vous demandera de fournir d' autres médias si les fichiers ne sont pas localisés.

# **Répertoire de destination**

Indiquer le répertoire dans lequel on souhaite construire le fichier ZIP.

## **Ouvrir le nouveau ZIP**

Si cette case est cochée, le Shell ouvrira le nouveau fichier ZIP si celui-ci peut être créé.

## **Remarque: Valeur de la jauge...**

Si la taille du premier bloc est différente de celle des blocs suivants, la jauge indiquera un taux incorrect. Cela n' affecte en rien le traitement.

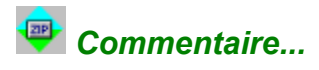

Cette boite de dialogue permet de lire et de modifier le commentaire (global) du fichier ZIP actuellement sélectionné. On peut utiliser la touche ENTREE à l' intérieur du champ d' édition pour ajouter un saut de ligne. Le bouton <Rappeler> permet de charger le commentaire original à nouveau. La taille maximale du commentaire est de 4095 caractères.

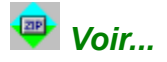

Le Zip Studio Shell permet de voir (d' afficher) un ou plusieurs fichiers, en utilisant le programme DOS ou Windows qui leur est associé.

## **Présentation**

Lorsque l' on souhaite VOIR un fichier, le Shell extrait les données dans un fichier temporaire, puis il appelle le programme associé (configuré avec le gestionnaire de fichiers) avec ce fichier, et enfin il supprime le fichier. Pour utiliser cette fonctionnalité avancée, il est nécessaire de disposer de bons programmes: En effet ces programmes doivent être multi-instanciables (c' est à dire qu' il doivent pouvoir être appelé plusieurs fois), ou ils doivent utiliser les commandes DDE du gestionnaire de fichiers (comme le Zip Studio Shell). Enfin, comme le Shell détruit le fichier just après l' appel du programme, il est nécessaire que les applications puissent charger les données lors de l' appel et, qu' elles n' aient plus besoin de lire les données. A titre d' exemple, le Bloc Note de Windows convient.

## **Fichiers à afficher**

Lorsque certains fichiers de la liste des fichiers du ZIP sont sélectionnés, il est possible d' utiliser cette sélection en cochant la case <Utiliser la sélection>. Pour réduire les temps de traitement, si cela est possible, il est préférable d' utiliser le masque "\*.\*" ou de sélectionner tous les fichiers de la liste. Pour visualiser les fichiers ne comportant pas d' extension, il faut donner le masque "\*".

# **Options**

<Mot de passe> indique le mot de passe à utiliser pour les fichiers cryptés. Si cette zone est vide et qu' il y a des fichiers cryptés, ou que le mot de passe est incorrect, une boite sera affichée durant le traitement (ce qui permet de le modifier durant le traitement). Lorsque la boite a cocher <Visualiser comme un texte> est activée, le fichier ne sera pas chargé avec son programme mais avec l' éditeur de texte par défaut (c' est à dire le bloc note pour la configuration standard).

# *Enregistrement (Version ShareWare)...*

L' utilisation du Zip Studio Shell n' est pas gratuite: Le programme a un CopyRight et il est disponible en ShareWare. Si vous aimez ce programme et que vous décidez de l' utiliser après les trois semaines d' évaluation, vous devez l' enregistrer ( c' est à dire acheter une licence d' utilisation personnelle). Pour plus de renseignements, jeter un coup d' oeil au chapitre enregistrement et utiliser le bon de commande de cette aide en ligne.

Concernant le Support Technique (pour les utilisateurs enregistrés), envoyer un courrier ou mieux, envoyer un EMail à HEXANET à l' adresse hnet@dialup.francenet.fr ou au numéro CIS 100333,27.

Lorsque le programme est en cours d' évaluation, il faut taper 'TEST' dans la première zone d' édition (<Mot de Passe 1>). Sinon, c' est ici q' il faut indiquer les mots de passe que nous vous avons donnés.

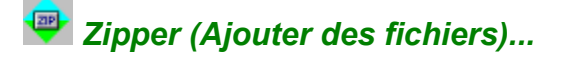

Il y a deux méthodes pour ajouter des fichiers dans le fichier ZIP actuellement sélectionné: On peut utiliser un masque ou on peut spécifier une liste de fichiers.

## **Utiliser le masque**

Si l' on souhaite utiliser cette méthode il faut donner un masque (ou un nom de fichier) compatible avec le DOS. Les caractères jokers \* et ? sont autorisés. Il faut également indiquer le répertoire à utiliser comme répertoire source. Si l' option <Utiliser les sous-répertoires> est cochée, les sous répertoires de ce dernier seront égalument scrutés. Pour zipper les fichiers ne comportant pas d' extension, il faut indiquer "\*" comme masque.

# **Utiliser les fichiers**

Pour utiliser cette autre méthode, il faut mettre des fichiers dans la liste. Pour cela, il suffit de cliquer sur le bouton [>>] et de choisir un ou plusieurs fichiers. Bien sur, il est possible d' utiliser plusieurs répertoires.Le bouton <Nettoyer> efface tous les fichiers de la liste, tandis que le bouton <Supprimer> permet de supprimer les fichiers sélectionnés. Lorsque l' on utilise cette méthode, l' option <Utiliser les sous répertoires> est désactivée.

## **Options**

Affiche la boite de dialogue [Options d' écriture].

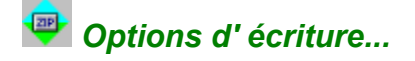

Tous les paramètres indiqués seront conservés et utilisés lors de la prochaine opération d' ajout de fichiers dans le fichier ZIP.

# **Mode**

La liste déroulante <Ecraser> permet de régler le mode d'écriture et d'écrasement des fichiers. Le meilleur choix est sans doute <Demander> car, dans ce cas, il est possible de modifier le mode d'écrasement durant le traitement. Le mode <Mise à jour> autorise la mise à jour des fichiers du ZIP: Seuls les fichiers plus réçents seront écrits dans le ZIP. Aussi, le mode de <Compression> peut être indiqué: Bien que <Normale> soit le mode le plus efficace, le mode <Aucune> compression permet d' enregistrer les fichiers sans compression. Si la boite à cocher <Conserver les noms> est sélectionnée, les noms des répertoires seront enregistrés. Il s' agit des noms relatifs des sous répertoires. Par exemple si le repertoire du fichier ZIP est "C:\TEST", et le nom des fichiers "C:\TEST\SOURCE\MONREP\\*.TXT", le répertoire relatif sera "SOURCE\MONREP". Enfin, l' option <Utiliser les sous répertoire> permet de scruter tous les sous répertoires.

## **Mot de passe**

Si vous souhaitez construire un fichier crypté,il faut activer la boite à cocher <Utiliser> et vous devez indiquer un mot de passe de moins de 80 caractères. Le mot de passe différencie les majuscules des minuscules. Le mot de passe sera nécessaire pour extraire ou visualiser les fichiers concernés.

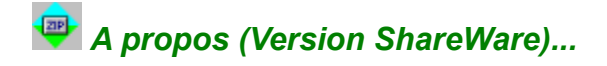

L' utilisation du Zip Studio Shell n' est pas gratuite: Le programme a un CopyRight et il est disponible en ShareWare. Si vous aimez ce programme et que vous décidez de l' utiliser après les trois semaines d' évaluation, vous devez l' enregistrer ( c' est à dire acheter une licence d' utilisation personnelle). Pour plus de renseignements, jeter un coup d' oeil au chapitre enregistrement et utiliser le bon de commande de cette aide en ligne.

Concernant le Support Technique (pour les utilisateurs enregistrés), envoyer un courrier ou mieux, envoyer un EMail à HEXANET à l' adresse hnet@dialup.francenet.fr ou au numéro CIS 100333,27.

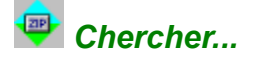

Cette commande permet de chercher des fichiers ZIP égarés sur le lecteur...

# **Noms des fichiers**

Indiquer ici un nom de fichier ou un masque (\* et ? acceptés). La valeur par défaut est "\*.ZIP". Attention, le Zip Studio Shell ne recherchera pas les fichiers non zippés.

## **Masque**

On peut également limiter la recherche en indiquant le nom des fichiers que doivent être contenus dans le ou les fichiers ZIP trouvés. Les fichiers ZIP qui ne contiennent pas ce masque seront ignorés. Ansi, donner un masque (\* et ? autorisés) ou "\*.\*" dans le champ masque.

# **Répertoire**

Il faut également indiquer dans quel lecteur ou répertoire on souhaite effectuer la recherche. Si l' on souhaite utiliser la totalité d' un lecteur, on donne le répertoire racine ( "A:\", "B:\"...), par contre pour limiter la recherche à un répertoire (et à ses sous-répertoire) on doit indiquer le nom de ce répertoire. Par exemple, si le lecteur C: contient les répertoires DIR1, DIR2 et DIR3, et que l' on donne "C:\DIR2\" comme répertoire, les répertoires DIR1 et DIR3 ne seront pas vérifiés.

# **Arrêt sur le premier fichier**

Si cette case est cochée, la recherche sera compléte dés qu' un fichier répondant aux critères sera trouvé.

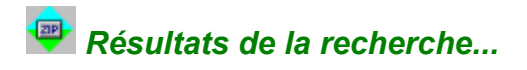

Choisir un ou plusieurs fichiers de la liste puis cliquer sur <Ouvrir> ou presser ENTREE pour ouvrir ces fichiers ZIP grace au Shell. Cliquer sur <Annuler> si vous souhaitez modifier les paramètres de la recherche.

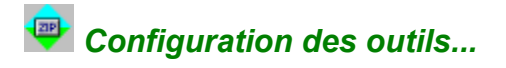

Cette boite de dialogue dresse la liste des outils externes configurés pour être utilisés avec le Shell. Pour être effectivement ustilisables, ces programmes doivent se trouver dans le répertoire principal (et éventuellement dans un répertoire du PATH). Pour modifier la ligne de commande d' un outil, il suffit de double cliquer dans la liste, ce qui execute la boite [Configuration des outils].

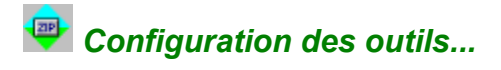

Cette boite de dialogue dresse la liste des outils externes configurés pour être utilisés avec le Shell. Pour être effectivement ustilisables, ces programmes doivent se trouver dans le répertoire principal (et éventuellement dans un répertoire du PATH). Pour modifier la ligne de commande d' un outil, il suffit de double cliquer dans la liste, ce qui execute la boite [Configuration des outils].

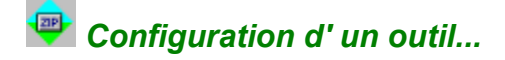

Avant de lancer un outil externel, il est nécessaire d' indiquer la ligne de commande et l' étiquette. Pour plus de détails, consulter la rubrique Utilisation des outils externes .

# **Etiquette**

Il s' agit du titre du programme tel qu' il sera affiché dans le menu [Outils]. Si cette étiquette est '-', une ligne de séparation sera affichée à la place de l' étiquette.

#### **Programme**

Indiquer le nom du programme. Le chemin (le répertoire), ne doit pas être mentionné car les outils doivent être dans le répertoire principal du Shell (et éventuellement dans un répertoire du PATH mentionné dans le fichier AUTOEXEC.BAT).

#### **Paramètres**

Ce champ d' édition contient les paramètres nécessaire pour la ligne de commande. Ces paramètres ne seront pas utilisés si les cases <Ouvrir> ou <Utiliser REZIP> sont sélectionnées. Il est possible d' utiliser n' importe quel caractère dans cette zone, plus les variables systèmes suivantes (en majuscules):

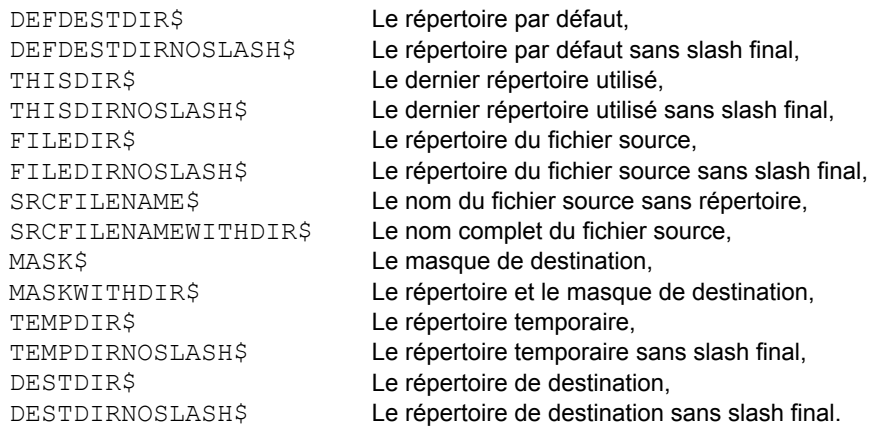

#### **Affichage**

Cette liste déroulante permet de moduler le mode d' affichage de l' outil.

#### **Désactiver**

Désactive l' outil de sorte qu' il ne soit pas affiché dans le menu <Outils>.

# **Ouvrir le nouveau fichier ZIP**

Lorsque cette boite à cocher est sélectionnée, la ligne de commande n' utilisera pas les paramètres classiques mais plus simplement les deux arguments suivants: Le premier est le nom du fichier source et, le deuxième est le nom du fichier ZIP destination à ouvrir. Pour plus de renseignements, consulter la rubrique [Utilisation des outils externes].

# **Utiliser le module REZIP intégré**

Lorsque cette option est sélectionnée, la boite à cocher <Ouvrir> doit l'être aussi. Avec cette option, l' outil externe se contente d' extraire les fichiers pour permettre au module REZIP de créer un nouveau fichier ZIP pour ces fichiers dans le but d' ouvrir ce fichier dans le cadre du Shell. Pour plus de renseignements, consulter la rubrique [Utilisation] des outils externes].

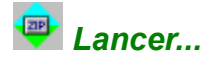

Cette boite de dialogue permet de charger un programme en utilisant les paramètres indiqués.

## **Ligne de commande**

Il s' agit du nom du programme (ou du fichier BAT), suivi d' un espace et des arguments qui ont été indiqués lors de la [Configuration] de l' outil. Il est possible de modifier cette ligne de commande. Les variables systèmes ( SRCFILENAMEWITHDIR\$ par exemple) seront remplacées par leurs valeurs dés que l' on clique sur <OK>.

## **Fichier source**

Indiquer le fichier source (avec son répertoire) à utiliser. Le bouton [>>] permet de choisir ce fichier.

# **Masque**

Si cela est nécessaire, indiquer un nom de fichier ou un masque (\* et ? acceptés). Il s' agit du masque de destination.

## **Répertoire destination**

Si cela est nécessaire, indiquer le répertoire à utiliser comme répertoire de destination. Une fois de plus, le bouton [>>] permet de choisir celui-ci.

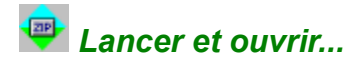

Les outils comportant "(\*)" dans le menu Outils, permettent d' ouvrir le nouveau fichier ZIP (le cas échéant), avec le Zip Studio Shell. Consulter la rubrique [Utilisation des outils externes] pour plus de renseignements.

# **Fichier source**

Indiquer un nom de fichier avec son répertoire dans le but de l' utiliser avec le programme utilitaire. Le bouton [>>] permet de choisir ce fichier.

## **Fichier destination**

Par défaut il s' agit du répertoire par défaut du Zip Studio Shell, suivi du nom du fichier source comportant l' extension ZIP. L' outil externe doit construire ce fichier ou l' option <REZIP> doit être sélectionnée. Le bouton [>>] permet de choisir ce fichier.

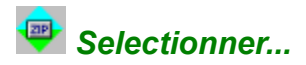

Il suffit d' indiquer un nom de fichier ou un masque (\* et ? acceptés) pour sélectionner (mettre en surbrillance) les fichier concernés. Pour sélectionner les fichiers ne comportant pas d' extension, indiquer "\*". Il est possible d' appeler cette boite en double cliquant sur la barre des boutons du Shell.

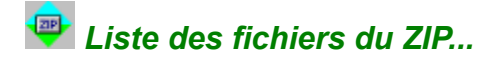

La vocation de cette fenêtre est l' affichage de la liste des fichiers contenus dans le fichier ZIP. Selon le mode d' affichage retenu, cette liste contient le nom des fichiers, leur taille, leur date, la méthode de pliage utilisée et le taux de compression, et, elle peut également mentionner le sous répertoire originel.

Il est possible de trier ces informations à nouveau grace au menu [Special][Trier]. Lorsqu' il n' y a pas de fichiers dans le ZIP, la liste indique <Aucun>. Dans ce cas, il est nécessaire d' ajouter au moins un fichier pour construire réellement le ZIP et le rendre Valide. Si <Mauvais format> est listé, le ZIP n' est pas correct et il doit être réparé ou détruit avant toute opération. L' icône d' une petite clef indique que le fichier nécessite un mot de passe pour être extrait ou affiché. Enfin, en bas de la liste le nombre de fichiers dans le ZIP est suivi du nombre de fichiers qui sont actuellement dans la liste. Si le Shell ne peut pas utiliser tous les fichiers, il est possible d' accèder à ces fichiers en utilisant un masque au lieu d' une sélection de fichiers. La souris peut également être utilisée pour les opérations courantes et son bouton droit affiche un menu contextuel.

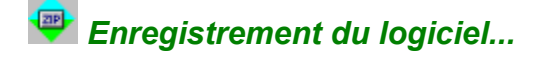

#### **De quel produit avez vous besoin?**

Si vous souhaitez construire votre propre Shell ou, programmez des applications ayant la fonctionalité ZIP, vous pouvez enregistrer le Zip Studio 2.x API car celui ci comprend une licence d' utilisation du Shell. Dans le cas contraire, vous devez acheter une licence d' utilisation pour ce Shell. Nous proposons ces licences pour 150 FFR TTC seulement, pour un utilisateur, mais nous sommes en mesure de vous offrir des licences sur sites: Le pack de 10 licences coûte 690 FFR et celui pour 100 licences, 2300 FFR TTC. Aussi, si vous souhaitez modifier ou ajouter de nouvelles fonctions à ce Shell pour votre usage personnel, vous pouvez obtenir le code source (Visual C++/MFC 2.5) du Shell pour 300 FFR. Ce code nécessite le Zip Studio, VBX Studio et String Studio 2.x pour être compilé. Nous ne distribuons pas le code source du Zip Studio ni du VBX Studio.

#### **Comment enregistrer les logiciels?**

Si vous souhaitez commander des licences en Francs Français, vous devez commander par courrier. Si vous souhaitez utiliser votre carte de crédit US, vous pouvez utiliser les services d' enregistrement américains Compuserve SWREG et PsL. Pour utiliser Compuserve, il suffit d' aller dans le Forum SWREG et de donner le code du produit ci-dessous. Si vous souhaitez effectuer l' enregistrement chez PsL, téléphoner au (19.1)800.2424.PSL et indiquer le code 11365 pour Zip Studio 2.x.

## **Les prix US et les codes SWREG?**

## **Zip Studio 2.x API (avec ce Shell):**

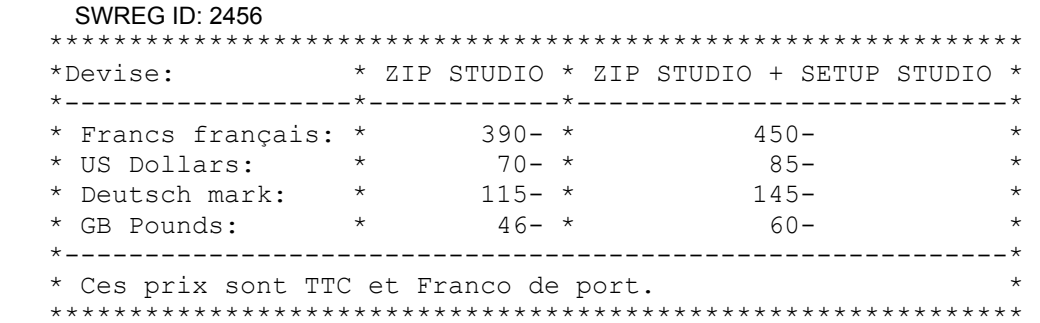

# **Zip Studio Shell (mono-utilisateur):**

#### SWREG ID: 3832

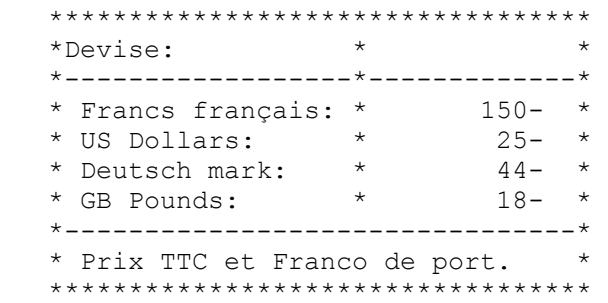

# **Zip Studio Shell (licences sur sites):**

 SWREG ID: 3834 Prix normaux:

 \*\*\*\*\*\*\*\*\*\*\*\*\*\*\*\*\*\*\*\*\*\*\*\*\*\*\*\*\*\*\*\*\*\*\*\*\*\*\*\*\*\*\*\*\*\*\*\*\* \*Devise: \* 10 licences \* 100 licences \* \*------------------\*-------------\*--------------\* \* Francs français: \* 690- \* 2300- \* \* US Dollars: \* 110- \* 380- \* \* Deutsch mark: \* 200- \* 660- \* \* GB Pounds: \* 82- \* 270- \* \*-----------------------------------------------\* \* Prix TTC et Franco de port. \* \*\*\*\*\*\*\*\*\*\*\*\*\*\*\*\*\*\*\*\*\*\*\*\*\*\*\*\*\*\*\*\*\*\*\*\*\*\*\*\*\*\*\*\*\*\*\*\*\*

 Prix de vente HT pour les entreprises de la CEE (\*) Ces prix de vente ne comportent pas de TVA Française: Ils sont donc réservés aux entreprises européennes qui, (1) commandent par courrier, (2) ne sont pas Françaises, (3) ont un numéro de TVA intracommunautaire valide. \*\*\*\*\*\*\*\*\*\*\*\*\*\*\*\*\*\*\*\*\*\*\*\*\*\*\*\*\*\*\*\*\*\*\*\*\*\*\*\*\*\*\*\*\*\*\*\*\*

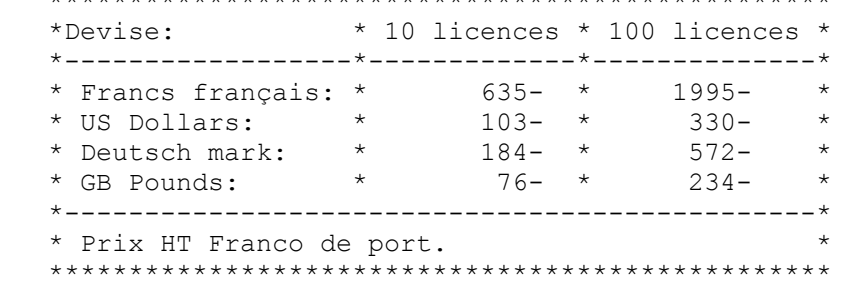

# **Zip Studio Shell - Code source:**

## SWREG ID: 3835

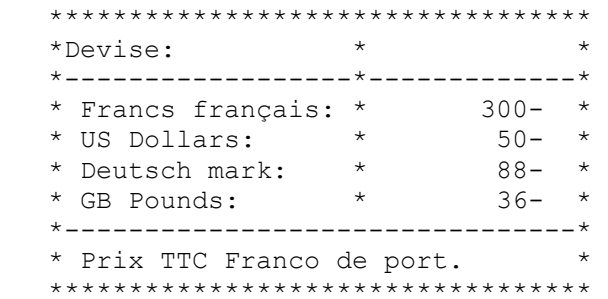

# **Et maintenant?**

Remplissez le bon de commande ou, ultisez les services d'enregistrements Compuserve SWREG ou PsL. Fill this order form or use SWREG or PsL registration services. Pour les commandes par courrier, il faut les envoyer à l' adresse ci dessous. Généralement nous traitons les commandes en un ou deux jours. Vous recevrez une facture imprimée avec indication du montant de la TVA (le cas échéant).

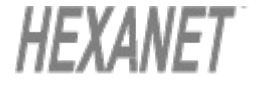

**HEXANET BP 385.16 75768 PARIS CEDEX 16 FRANCE**

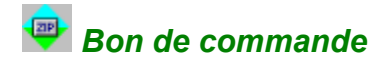

Pour enregistrer le(s) logiciel(s) ou obtenir d' autre licences, vous pouvez imprimer ce bon de commande et le remplir manuellement ou utiliser le fichier COMMANDE.TXT. Les commandes comprenant un bon de commande illisible seront ignorées!

--- Zip Studio Shell 2.5 - Bon de Commande ---

# **Nom**

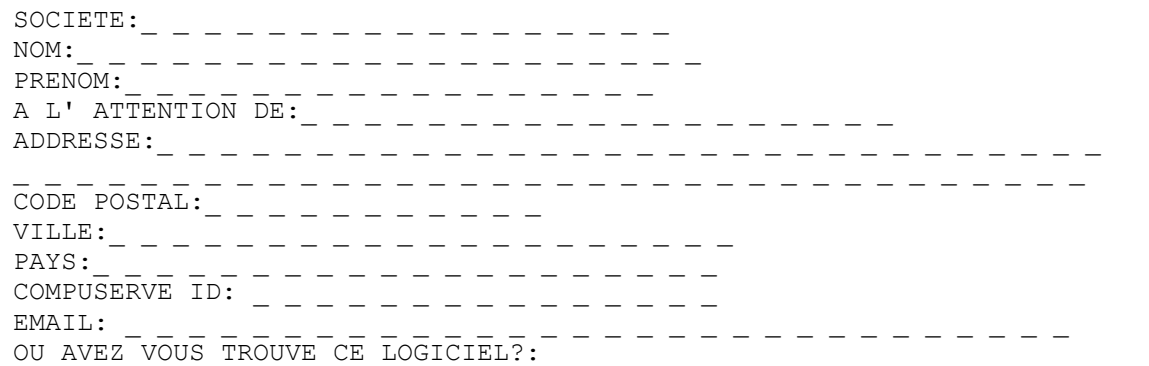

# **Produit(s)**

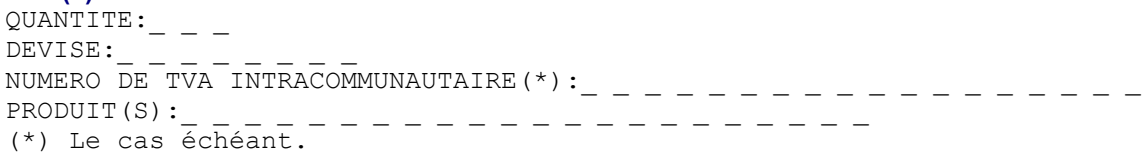

# **Zip Studio 2.x API (avec ce Shell):**

# SWREG ID: 2456

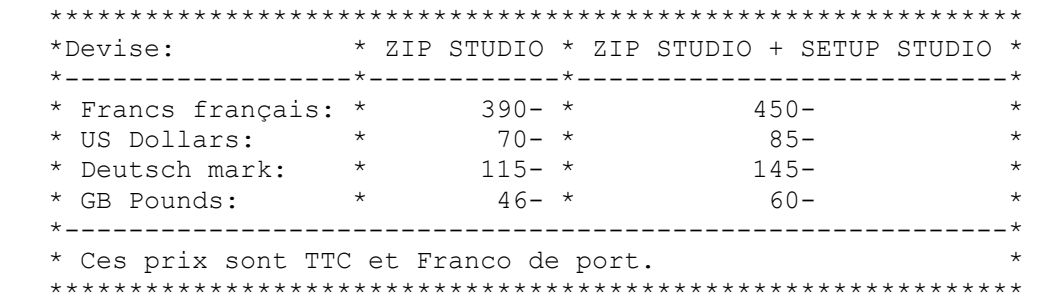

# **Zip Studio Shell (mono-utilisateur):**

# SWREG ID: 3832

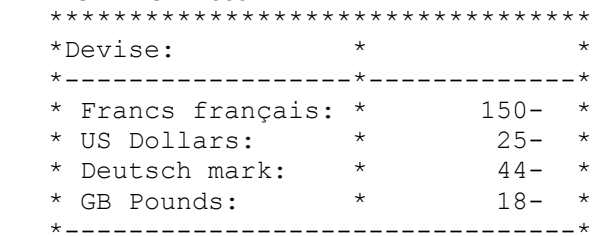

 \* Prix TTC et Franco de port. \* \*\*\*\*\*\*\*\*\*\*\*\*\*\*\*\*\*\*\*\*\*\*\*\*\*\*\*\*\*\*\*\*\*\*

# **Zip Studio Shell (licences sur sites):**

SWREG ID: 3834

Prix normaux:

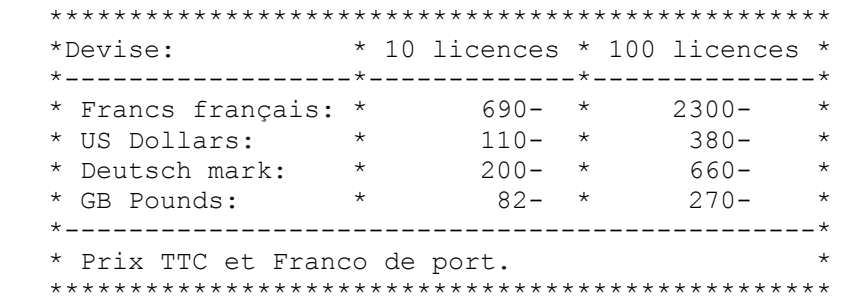

 Prix de vente HT pour les entreprises de la CEE (\*) Ces prix de vente ne comportent pas de TVA Française: Ils sont donc réservés aux entreprises européennes qui, (1) commandent par courrier, (2) ne sont pas Françaises, (3) ont un numéro de TVA intracommunautaire valide. \*\*\*\*\*\*\*\*\*\*\*\*\*\*\*\*\*\*\*\*\*\*\*\*\*\*\*\*\*\*\*\*\*\*\*\*\*\*\*\*\*\*\*\*\*\*\*\*\*

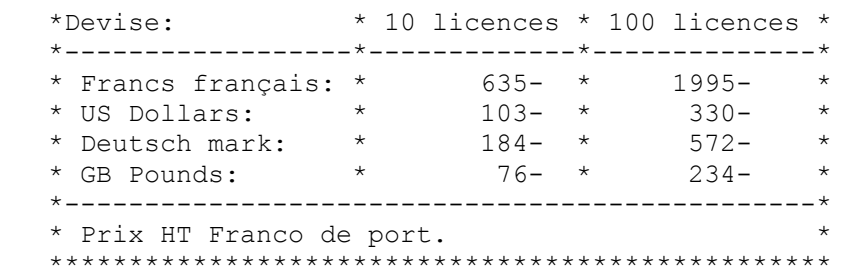

# **Zip Studio Shell - Code source:**

SWREG ID: 3835

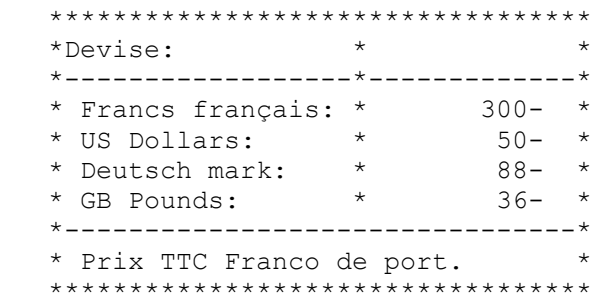

**Envoyer ce bon avec votre réglement (à l' ordre d' HEXANET) à:**

**HEXANET** 

**HEXANET BP 385.16 75768 PARIS CEDEX 16 FRANCE**

# *Le principe du ShareWare (Version ShareWare)*

# **Les 'Studios' sont des ShareWares:**

Vous pouvez les évaluer comme bon vous semble, avant de décider si vous souhaitez ou non les utiliser. Le seul moyen que nous ayons pour vendre suffisament de licences pour nos ShareWares, est de distribuer les versions d' évaluation dans un maximum d' endroits. Ainsi, si vous pensez qu nos produits peuvent interesser quelqu' un de votre entourage, n' hesitez pas à lui procurer une version d' évaluation: C' est aussi votre interêt.

Lorsque vous distribuez la version d' évaluation du Shell, evitez de changer son nom d' origine (ZSSHLF.ZIP) et surtout, ne donnez jamais une version incomplète! Evidemment, vous ne devez pas donner vos mots de passe, et, si vous utilisez une version commerciale, vous ne devez pas la transmettre.

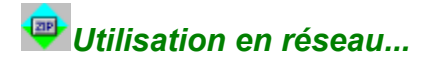

Il n' y a rien de spécial en ce qui concerne l' utilisation du Shell en réseau local, sauf en ce qui concerne la fonction d' ajout de fichiers...

## **Zipper en réseau...**

Pour bien zipper en réseau, le Zip Studio utilise un fichier temporaire sur le PC de l' utilisateur. Par conséquent, une station sans disque dur ne peut pas ajouter des fichiers à un fichier ZIP. Aussi, si vous utilisez des lecteurs au delà de 'D:' ( c' est à dire de 'E:' à 'Z:'), ceux-ci seront considérré comme des lecteurs du réseau. Si ce n' est pas le cas, le Shell perdra quelques secondes avec ce fichier temporaire. D' autre part, si les drives du réseau sont 'C:' ou 'D:', il est possible qu' il ne soient pas reconnus comme des lecteurs partagés et que les opérations d' ajout de fichiers échouent.

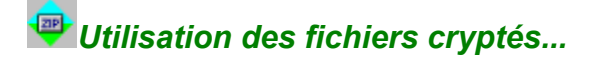

Les fichiers cryptés sont des fichiers ZIP dans lesquels un ou plusieurs fichiers nécessitent un mot de passe pour être extraits (dépliés) ou visualisés.

# **Création d' un fichier crypté...**

Pour ajouter un fichier dand le fichier ZIP actuellement sélectionné, il est nécessaire d' indiquer un mot de passe dans la boite de dialogue [Options] (cliquer sur le bouton <Option>). Ce mot de passe doit différencier les majuscules des minuscules et, il peut comprendre de 1 à 79 caractères. Si le fichier ZIP contient déja des fichiers (non cryptés), ceux-ci seront cryptés lors de l' opération. C' est pourquoi, si vous souhaitez créer un fichier ZIP avec des fichiers 'publics' et des fichiers cryptés, il est obligatoire de commencer par ajouter les fichiers cryptés puis, de traiter les fichiers non cryptés. Il faut également procéder de cette façon si vous désirez utiliser plusieurs mots de passe (différents) dans le même fichier ZIP.

## **Extraction des fichiers cryptés...**

Durant le traitement, le Zip Studio Shell peut vous demander un mot de passe si le mot de passe indiqué n' est pas le bon, ou, s' il est manquant.

# *Utilisation des fichiers morcelés...*

Lorsqu' un fichier ZIP est trop gros pour tenir sur une disquette, il est possible de le découper en des fichiers morcelés. Ces fichiers portent un extension de type ? ?. Pour les utiliser, il est nécessaire de les assembler, c' est a dire de les mettre bout à bout. Pour utiliser ces fichier avec PKZIP, il est nécessaire de les assembler au préalable car ces 'morceaux' ne sont pas compatible avec PKZip/PKUnzip.

# **Découpage des fichiers...**

La boite de dialogue [Découper...] permet de découper le fichier ZIP courant en 2 à 10 morceaux. Pour utiliser ces morceaux, il est nécessaire de reconstituer ([Assembler...]) la totalité de ces fichiers afin de reconstruire le fichier ZIP. Si ces morceaux devaient être distribués, il est toujours possible de les regrouper grace à la commande du DOS: 'COPY <fichier> /B + .... <fichier.ZIP>' ou bien encore en utilisant des utilitaires (généralement des freewares). En aucun cas les fichiers morcelés ne peuvent être lus par le Zip Studio Shell sans cette opération préalable.

# **Assemblage des fichiers...**

La boite de dialogue [Découper...] permet de découper le fichier ZIP courant en 2 à 10 morceaux. Pour utiliser ces morceaux, il est nécessaire de reconstituer ([Assembler...]) la totalité de ces fichiers afin de reconstruire le fichier ZIP. Si ces morceaux devaient être distribués, il est toujours possible de les regrouper grace à la commande du DOS: 'COPY <fichier> /B + .... <fichier.ZIP>' ou bien encore en utilisant des utilitaires (généralement des freewares). En aucun cas les fichiers morcelés ne peuvent être lus par le Zip Studio Shell sans cette opération préalable.

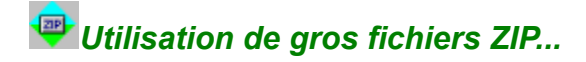

Un gros fichier ZIP n' est pas un fichier volumineux mais un fichier ZIP dans lequel il y a beaucoup de fichiers (500 ou plus). Les informations suivantes devraient vous permettre de réduire les temps de traitement de ces gros fichiers.

## **Eviter de trier les listes...**

Si vous n' avez pas besoin de trier la liste, il faut répondre <Non> lorsque le Shell vous demande de confirmer le tri lors de l' ouverture de la fenêtre (si cela a été spécifié grace à la boite de dialogue [Configuration...]). Il est toujours possible de supprimer le tri grace au menu [Special][Trier][Ne pas trier] pour la prochaine ouverture de fichier ZIP. Aussi le [Mode d'affichage][Très réduit] peut, dans certains cas, réduire les temps de traitements.

# **Utiliser le masque "\*.\*" plutôt qu' une sélection de fichiers**

Cette méthode peut réduire fortement les temps de traitement. De la même façon, vous pouvez sélectionner tous les fichiers de la liste pour activer cette méthode d' optimisation.

# **Utilisation de RAMDRIVE...**

Bien sûr, si votre répertoire temporaire (TEMP) utilisé avec le Shell, est sur un lecteur en mémoire (un faux disque utilisant la mémoire vive grace à l' utilitaire du DOS RAMDRIVE), les opérations d' Entrées/Sorties seront optimisées.

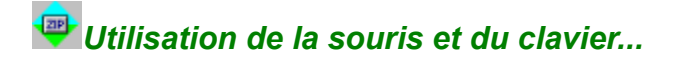

Il est possible d' utiliser la souris et/ou le clavier pour effectuer rapidement des traitements en évitant les boites de dialogue.

# **La souris**

Selon la configuration choisie avec la boite de dialogue [Configuration...], lorsque l' on clique (avec le bouton gauche de la souris) sur un élément de la liste des fichiers du ZIP, le fichier correspondant ser affiché ou extrait. Aussi, la touche ALT peut être utilisée simultanément pour effectuer l' autre opération principale. Le Zip Studio Shell utilise la configuration par défaut: Il vous demandera de confirmer l' écrasement des fichiers et, il reconstruira les répertoires. D' autre part, le bouton droit de la souris permet d' afficher un menu contextuel.

## **Le clavier**

Son utilisation est très similaire à celle de la souris mais, le bouton de la souris est remplacé par CONTROL + ENTREE et, la touche ALT est remplacée par la touche MAJUSCULES.

## **Suppressions rapides...**

La touche SUPPR permet de supprimer la sélection de fichiers le cas échéant.

## **Amélioration des temps de traitement...**

Lorsque cela est possible, il est préférable de sélectionner tous les fichiers avant de lancer un traitement.

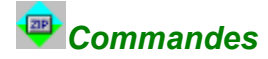

Voici la liste des commandes (du menu) du Shell:

# **[Fichier][Ouvrir]**

pour ouvrir un fichier ZIP existant.

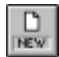

 $\frac{D}{QPL}$ 

# **[Fichier][New]**

pour construire un nouveau fichier ZIP. Ce fichier ne sera valide que lorsque l' on ajoute des fichiers avec la commande [Action][Add..] .

# **[Fichier][Chercher]**

affiche la boite de dialogue [Chercher] pour retrouver les fichiers ZIP égarés...

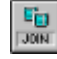

**[Fichier][Assembler]** pour [Assembler] les morceaux d' un ZIP.

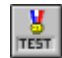

**[Fichier][Tester l' intégrité]** pour tester un fichier ZIP.

**[Fichier][Réparer]**

pour essayer de réparer un fichier ZIP endommagé.

## **[Fichier][Enregistrer sous]** pour dupliquer le fichier ZIP sélectionné. ATTENTION:

Le fichier ZIP ouvert est toujours le même après cette opération.

**[Fichier][Configuration]** Pour changer la configuration du Shell.

# **[Fichier][Quitter]**

pour fermer Zip Studio Shell.

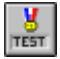

# **[Action][Tester l' intégrité]**

idem [Fichier][Tester l' intégrité].

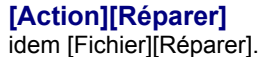

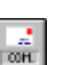

**[Action][Commentaire]** pour lire et changer le commentaire (global) du fichier ZIP.

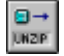

## **[Action][Extraire]** pour [extraire] des fichiers.

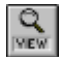

**[Action][Voir]** pour [Visualiser] des fichiers.

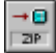

**[Action][Ajouter des fichiers]**

pour [ajouter] (zipper) des fichiers dans le fichier ZIP.

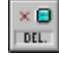

# **[Action][Supprimer]**

pour supprimer la sélection de fichiers du ZIP

actuellement sélectionné.

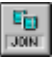

SPUT

**[Spécial][Assembler]**

idem [Fichier][Assembler].

**[Spécial][Découper]** pour [découper] le fichier ZIP actuellement sélectionné.

# **[Spécial][Tout sélectionner]**

pour mettre en surbrillance tous les fichiers de la liste.

# **[Spécial][Selectionner]**

permet de mettre en surbrillance certains fichiers de la liste grace à la boite [Selectionner...]. On peut aussi le faire en double cliquant sur la barre des boutons du Shell.

# **[Spécial][Désactiver la sélection]**

déselectionne tous les fichiers en surbrillance.

# **[Spécial][Trier]**

indique le mode de tri à utiliser pour la prochaine liste de fichiers. <Ne pas trier> désactive ce traitement.

# **[Spécial][Mode d' affichage]**

indique le mode d' affichage de la prochaine liste des fichiers.

**[Outils][Configuration]** permet de changer la configuration des outils externes.

# **[Fenetre][Tout fermer]**

pour refermer toutes les fenêtres.

# **[Aide][Enregistrement] (Version ShareWare)**

affiche la boite de dialogue [Enregistrement...].

# *Utilisation des outils externes...*

Les outils externes sont une composante essentielle du Shell: On peut utiliser soit, des outils 'simples' qui seront activé avec un ensemble d' arguments et de variables systèmes, soit, des outils 'avancés' capable d' extraire des fichiers, de rezipper ces fichiers (avec ou sans le module REZIP intégré) et enfin, d' ouvrir ces fichiers dans le Shell. Les fichiers batch (\*.BAT) doivent être disposés dans le répertoire principal du Shell. On peut utiliser jusq' à 25 programmes externes.

# **LES OUTILS EXTERNES 'SIMPLES'**

Ce sont les programme dont le titre (dans le menu <Outils>) ne comporte pas le signe "(\*)". Ces outils ne peuvent pas ouvrir de fichiers ZIP. Les outils simples peuvent être des batch, des programmes DOS et des applications pour Windows. La ligne de commande peut spécifier n' importe quel caractère plus les variables systèmes suivantes (respecter les majuscules):

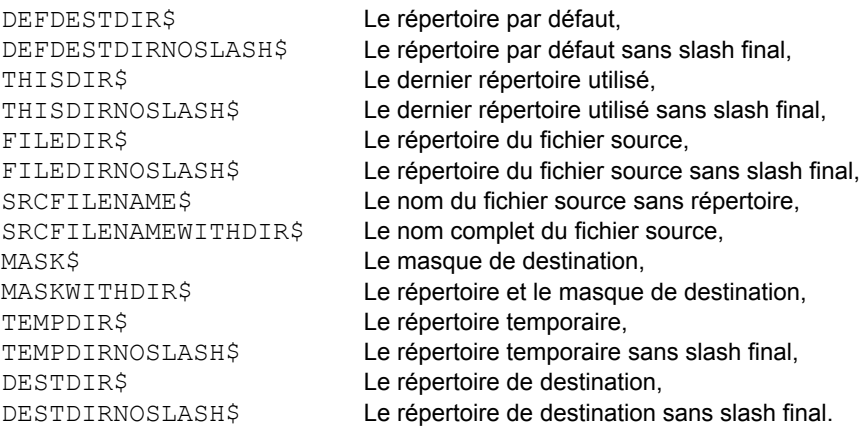

Pour utiliser ces outils, on utilise la boite de dialogue [Lancer...].

# **LES OUTILS EXTERNES 'AVANCES'**

## **1/ Vérifier GO\_ZSHL.BAT.**

Le programme de Setup, fourni avec le Shell, crée le fichier GO\_ZSHL.BAT durant l' installation et ce fichier contient les informations suivantes:

```
@echo off
REM GO_ZSHL.BAT -------------------------------------------------
REM Go to the Zip Studio Shell EXTERN directory...
REM (We use this file to save space for the Windows command line)
REM
REM Please update the following lines with your Zip Studio
REM Shell drive letter and the EXTERN path and put the file
REM into one of your PATH directory (like DOS).
REM -------------------------------------------------------------
C:CD \WINDOWS\ZSHELL\EXTERN
```
Ainsi, ce petit fichier de commande permet de se rendre dans le répertoire 'EXTERN' du Zip Studio Shell. Si l' installation du Shell a été correctement effectuée, GO\_ZSHL.BAT se trouve désormais dans le premier répertoire du PATH (le PATH est indiqué dans le fichier AUTOEXEC.BAT). Si le fichier est absent, il est nécessaire dans le déplacer dans ce répertoire et/ou de le créer en utilisant le modèle ci-dessus. Le Shell utilise ce fichier car la ligne de commande ne peut pas mentionner plus de 120 caractères.

# **2/ Créer les fichiers BAT.**

On peut utiliser jusqu' à 25 fichiers BAT avec le Shell: Les BATs pour les formats d' archives le plus populaires (ARJ, ARC, LZH...) sont livrés avec le Shell. Ces fichiers peuvent être utilisés de deux façons: Ils peuvent être lancer par la boite de dialogue [Lancer...] si l' on choisit de les activer en utilisant le menu <Outils>. Mais il est plus simple de les utiliser grace à la commande <Ouvrir> (ou en faisant un Drag' n Drop). En effet, lorsque l' on ouvre un fichier qui ne ressemble pas à un fichier ZIP, le Shell recherche le programme associé à ce type de fichier, et, s' il n' y a pas d' association évidente, le Shell affiche une boite de sélection de format d' archives. Ainsi, les fichiers BAT 'avancés' doivent extraire les fichiers dans le répertoire 'EXTERN\897436' puis, si ils n' utilisent pas le module de REZIP intégré du Shell, ils doivent construire le fichier ZIP demandé. Le module 'REZIP' place toujours les nouveaux fichiers ZIP dans le répertoire par défaut du Zip Studio Shell (généralement 'C:\TEMP'). Si vous souhaitez créer vos propres batch, jeter un oeil sur ZUNARJ.BAT et ZUNARJV.BAT.

## **3/ Utilisation des outils avec le menu 'Outils'.**

Pour ajouter un programme externe au menu 'Outils', il suffit d' activer la boite de dialogue [Outils] [Configuration...] .Maintenant, il faut sélectionner une ligne '[Non utilisé]' puis de double cliquer pour pouvoir modifier les paramètres. Si la boite à cocher <Ouvrir> est sélectionnée, le Shell utilisera la boite de dialogue [Lancer et Ouvrir...] pour cet outil. Dans ce cas, les deux paramètres utilisés seront le nom du fichier source suivi du nom du fichier ZIP à créer. Par contre, si l' option <utiliser REZIP> est sélectionnée, le nom du fichier ZIP ne sera pas indiqué car le module REZIP est le seul à créer ce fichier.

## **4/ Utilisation des outils avec le gest. de fichiers.**

Le meilleur moyen pour utiliser un outil externe (s' il s' agit d' un outil capable de traiter un format d' archives specifique) est de créer une association. Pour créer cette association, il ne faut (surtout) pas utiliser le gestionnaire de fichiers de Windows, mais, le Shell grace à sa boite de [Configuration]. Dans cette boite, cliquer sur le bouton [Assoc.....], puis, choisir un élément '[Non utilisé]' de la liste. Ensuite, il convient de renseigner la boite de configuration puis de relancer le Shell. Désormais, il est possible d' ourir le nouveau type de fichier avec la commande [Fichier][Ouvrir], ou bien de faire un drag and drop de ce type de fichiers, ou bien encore, de double cliquer sur ce type de fichiers dans le gestionnaire de fichiers. Si vous ouvrez un fichier dont l' extension n' est pas enregistrée, une boite de sélection de format sera affichée.

## **Remarque**

Si vous utilisez un programme Windows à la place d' un fichier BAT, il est nécessaire que le titre du programme (indiqué dans la barre de titre de sa fenêtre principale) est bien le nom du programme sans répertoire, sans extension et en majuscule ( comme 'MONAPP' par exemple).

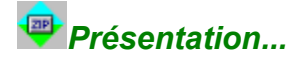

[Zip Studio Shell 2.5 - Version Française ShareWare] ©HEXANET - 1993, 1994, 1995 - Tous droits réservés. Auteur: Denis CHEVRON. EMail: hnet@dialup.francenet.fr ou CIS 100333,27. Courrier: HEXANET - BP 385.16 - 75768 PARIS CEDEX 16 - FRANCE

Le Zip Studio Shell 2.5 est le Shell pour Archives sous Win. 3.x le plus évolué: Il est utilisable des les premières minutes mais il offre des fonctions puissantes: Il utilise son propre moteur Zip/Unzip, il utilise jusqu' à 25 formats d' archives différents, il est complétement MDI, il gère les fichiers cryptés et multiples, le Drag and Drop et les commandes DDE du gestionnaire de fichiers...Il possède des commandes Sélectionner, Voir et Chercher par exemple. Enfin le Shell est la solution la plus complète et la plus économique: La licence mono-utilisateur coûte 150 FFR, les licences sur sites sont disponibles à partir de 22 FFR et, l'API et le source code sont disponibles!

# **Autres produits (ShareWare, versions US)**

**- VBX Studio 1.2**

17 VBX à usage général. 300 FFR seulement.

**- Setup Studio 2.2** Le système de création de programme d' installation pour Windows 3.x. 250 FFR(\*) seulement.

**- String Studio 2.0** Un bibiothèque de 110 fonctions pour gérer les chaînes avec MFC 2.5.

(\*) Attention les prix sont donnés à titre indicatif et ils peuvent être modifiés.

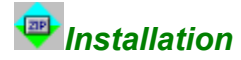

Merci pour l' interêt que vous portez au Zip Studio Shell.

Pour effectuer l' installation, il faut tout d' abord extraire les fichiers contenus dans ZSSHLF.ZIP. Pour cela vous devez utiliser PKUNZIP 2.04g ou un utilitaire compatible. Pour activer le programme d' installation, double cliquer sur le fichier SETUP.EXE dans le Gestionnaire de Fichiers de Windows, ou, toujours à l'aide de ce programme, choisissez la commande [Executer] en donnant 'A:SETUP.EXE' comme argument si le fichier est sur le lecteur A:.

Pour que l' installation réussisse il faut que:

\* Le nom des répertoires ne dépassent pas 120 caractères,

\* et qu' il y ait au moins 300 Ko. d' espace libre dans le répertoire de Windows, et, environ 1,5 Mo. dans le répertoire où vous souhaitez installer le Shell.

Si l' installation échoue, il est facile d' installer manuellement le Shell:

1/ Copier tout les fichiers dans un nouveau répertoire ('C:\WINDOWS\ZSHELL' par exemple).

2/ Extraire tous les fichiers \*.\_, \*.?\_ and \*.??\_ du fichier ZSSHLF.ZIP.

3/ Créer le fichier GO\_ZSHL.BAT. et le mettre dans un répertoire du PATH. (Consulter la rubrique [Utilisation des Outils externes] pour plus de renseignements).

4/ Copier CTL3DV2.DLL dans le répertoire WINDOWS\SYSTEM si ce fichier est absent.

5/ Drag and dropper ZSHELL20.EXE dans le Gestionnaire de Programmes de Windows.

C' est tout.

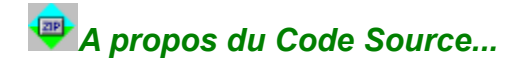

Le code source MFC 2.5 su Zip Studio Shell est disponible en ShareWare. Il n' y a pas de garantie ni de support technique concernant son utilisation. Pour reconstruire (exactement) ce Shell, vous aurez besoin de Zip Studio 2.x API, de VBX Studio (1.x ou 2.x) et de String Studio 2.x. Les codes sources de Zip Studio et de VBX Studio ne sont pas disponibles.

# **Conditions Générales de Vente - Trés important!**

Le code source est fourni pour une utilisation privée: En effet, il est absolument interdit de reconstruire un Shell similaire au Zip Studio Shell puis de le distribuer. Nous vous proposons ce source pour que vous puissiez modifier le Shell dans le cadre de votre entreprise, et/ou pour que vous ayez connaissance des méthodes de programmation que nous avons utilisées. Si vous souhaitez modifier le Shell pour l' utilser dans une entreprise sur plusieurs postes, nous vous recommandons d' acheter les licences correspondantes. En effet, cela vous permettra de bénéficier des mises à jour entre autres. Si vous ne modifiez pas le Shell, sauf notre permission écrite, vous ne devez pas utiliser le Shell sur plus d' un ordinateur. Si vous souhaitez créer un logiciel avec le code source du Zip Studio Shell, pour le distribuer, vous devez créer un logiciel effectivement différent. En cas de doute, veuillez nous consulter. Lorsque vous acheter la licence du code source, vous devez avoir lu ce paragraphe et vous devez accepter ces conditions.

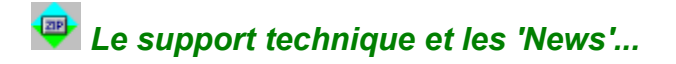

Si vous n' avez pas acheté le Shell directement auprès d' HEXANET, vous devez renseigner ce formulaire d' enregistrement de sorte que nous puissions vous envoyer les 'News' concernant nos produits et pour vous ajouter dans notre base de données de Support Technique gratuit.

--- Zip Studio Shell - Formulaire d' enregistrement ---

# **Nom**

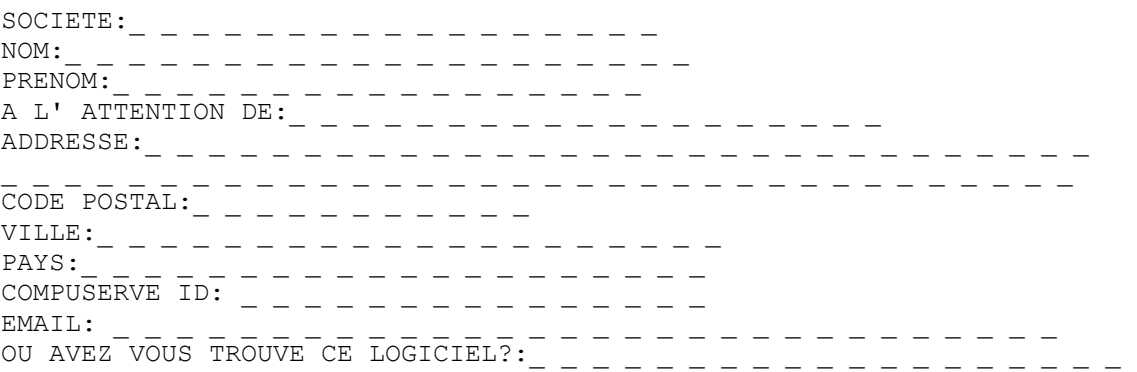

# **Envoyer ce formulaire à (ou ulitiser un EMail):**

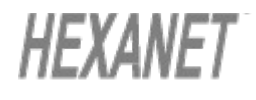

**HEXANET BP 385.16 75768 PARIS CEDEX 16 FRANCE**

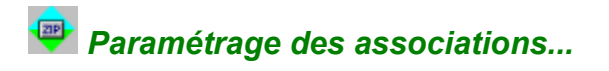

Sélectionner un élément de la liste et double cliquer pour modifier la configuration. Ces associations sont utilisées avec la commande [Fichier][Ouvrir], et avec les commandes DDE envoyées par le Gestionnaire de Fichiers de Windows. Pour que les asociations deviennent effectives, il faut fermer puis relancer le Shell.

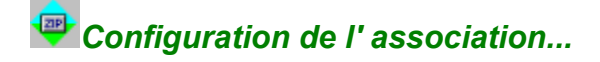

Cette boite de dialogue permet de modifier (ou d' ajouter) un type de fichier dans le but d' utiliser ce format avec le Zip Studio Shell.

## **Extension**

Indiquer l' extension par défaut pour le format de fichier. Il s' agit de 1, 2, ou 3 caractères, sans le point, ni '\*', ni '?'. Par exemple, 'ARJ' et 'Z' sont des extensions correctes.

# **Fichier BATCH à associer**

Ce champ d' édition permet de spécifier le nom du fichier batch à utiliser avec ce genre de fichiers. On ne doit pas indiquer de répertoire car le fichier doit se situer dans le répertoire principal du Shell. Pour plus de renseignement concernant ce fichier, veuillez consulter la rubrique 'Utilisation des Outils externes'.

# **Désactiver**

Si cette case est cochée, l' association ne sera pas disponible.

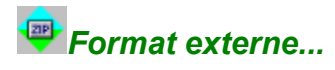

Le Zip Studio Shell utilise l' extension des fichiers pour ouvrir les archives. Lorsque l' on charge un fichier comportant une extension non enregistrée, il est nécessaire d' indiquer quel est le format à utiliser. Double cliquer sur un élement de la liste ou appuyer sur <Annuler> pour arreter le traitement.